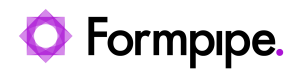

[Knowledgebase](https://support.formpipe.com/kb) > [Lasernet FO Connector](https://support.formpipe.com/kb/lasernet-fo-connector) > [Lasernet FO Connector FAQs](https://support.formpipe.com/kb/lasernet-fo-connector-faqs) > [Lasernet -](https://support.formpipe.com/kb/articles/lasernet-license-plate-label-setup-fast-tab-on-the-mobile-device-menu-items-form) [License Plate Label Setup Fast Tab on the Mobile Device Menu Items Form](https://support.formpipe.com/kb/articles/lasernet-license-plate-label-setup-fast-tab-on-the-mobile-device-menu-items-form)

### Lasernet - License Plate Label Setup Fast Tab on the Mobile Device Menu Items Form

- 2024-07-09 - [Comments \(0\)](#page--1-0) - [Lasernet FO Connector FAQs](https://support.formpipe.com/kb/lasernet-fo-connector-faqs)

# **Lasernet for Dynamics 365**

The appearance of the **Lasernet—License plate label setup** fast tab is based upon the **Work creation process** and **Work order type**. The following article will discuss the criteria needed for this fast tab to appear/disappear.

## **Mode Fields**

The **Mode** field on the **Mobile device menu items** form can either be set to **Indirect** or **Work**.

Mode = Indirect

- When the **Mode** is set to **Indirect**, the **Activity code** field decides if the fast tab should appear or not.
- If the **Activity code** is set to **Reprint label**, only then the fast tab appears.
- For the selection of all other values within the **Activity code** field, the fast tab will not appear.

#### **Examples**

The **Activity code** is set to **Reprint label**:

The **Activity code** is set to a value other than **Reprint label** (for instance, **Change warehouse**):

Mode = Work

In this case, the **Lasernet** fast tab will only appear for all the **Work creation processes** that come under the following **Work order types**:

Purchase Order

- Transfer Order
- Production

For **Work creation processes** that come under all other **Work order types**, the fast tab will not appear. These **Work order types** include:

- Return Order
- Inventory
- Cycle count

For a complete list of **Work order types** and their **Work creation processes**, refer to this article:

[https://learn.microsoft.com/en-us/dynamics365/supply-chain/warehousing/configure-mobile](https://learn.microsoft.com/en-us/dynamics365/supply-chain/warehousing/configure-mobile-devices-warehouse#configure-menu-items-to-create-work-for-another-worker-or-process)[devices-warehouse#configure-menu-items-to-create-work-for-another-worker-or-process](https://learn.microsoft.com/en-us/dynamics365/supply-chain/warehousing/configure-mobile-devices-warehouse#configure-menu-items-to-create-work-for-another-worker-or-process)

#### **Examples**

The **Work order type** is either **Purchase Order**, **Transfer Order**, or **Production**:

The **Work order type** is either **Return Order**, **Inventory**, or **Cycle Count**:

## **Additional Information**

For more information, consult the following:

- [Set up mobile devices for warehouse work Supply Chain Management | Dynamics](https://docs.microsoft.com/en-us/dynamics365/supply-chain/warehousing/configure-mobile-devices-warehouse) [365 | Microsoft Docs](https://docs.microsoft.com/en-us/dynamics365/supply-chain/warehousing/configure-mobile-devices-warehouse)
- [Create mobile device labels/LACWHSPrintLabels Formpipe Support Portal](https://support.formpipe.com/guides/lasernet-fo-connector-user-guide/lasernet-fo-connector/further-resources/create-mobile-device-labels-lacwhsprintlabels#step_by_step_guide)

Related Content

[Default Printer References](https://support.formpipe.com/guides/lasernet-fo-connector-mobile-device-labels/default-printer-references)